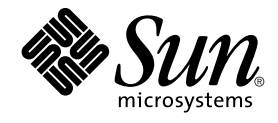

# Guida alla soluzione dei problemi di Java Desktop System versione 2

Sun Microsystems, Inc. 4150 Network Circle Santa Clara, CA 95054 U.S.A.

N. di parte: 817–6575–10 Maggio 2004

Copyright 2004 Sun Microsystems, Inc. 4150 Network Circle, Santa Clara, CA 95054 U.S.A. Tutti i diritti riservati.

Questo prodotto o documento è protetto da copyright e distribuito sotto licenze che ne limitano l'uso, la copia, la distribuzione e la decompilazione. Nessuna parte di questo prodotto o della relativa documentazione può essere riprodotta, in qualunque forma o con qualunque mezzo, senza la previa<br>autorizzazione scritta di Sun e dei suoi eventuali concessori di licenza. I protetti da copyright e distribuiti su licenza dai fornitori Sun.

Alcune parti di questo prodotto possono essere derivate dai sistemi Berkeley BSD, concessi in licenza dalla University of California. UNIX è un marchio registrato negli Stati Uniti e in altri paesi ed è distribuito in licenza esclusivamente da X/Open Company, Ltd.

Sun, Sun Microsystems, il logo Sun, docs.sun.com, AnswerBook, AnswerBook2 e Solaris sono marchi, marchi registrati o marchi di servizi di Sun<br>Microsystems, Inc. negli Stati Uniti e in altri paesi. Tutti i marchi SPARC sono International, Inc. negli Stati Uniti e in altri paesi. I prodotti con marchio SPARC sono basati su un'architettura sviluppata da Sun Microsystems, Inc.

OPEN LOOK e l'interfaccia utente grafica Sun™ sono state sviluppate da Sun Microsystems, Inc. per i propri utenti e licenziatari. Sun riconosce gli sforzi innovativi di Xerox nella ricerca e nello sviluppo del concetto di interfaccia utente grafica o visuale per l'industria informatica. Sun detiene una licenza non esclusiva di Xerox per la Xerox Graphical User Interface; tale licenza copre anche i licenziatari Sun che implementano le GUI OPEN LOOK e che comunque rispettano gli accordi stabiliti nei contratti di licenza Sun.

U.S. Government Rights – Commercial software. Government users are subject to the Sun Microsystems, Inc. standard license agreement and applicable provisions of the FAR and its supplements.

QUESTA PUBBLICAZIONE VIENE FORNITA SENZA GARANZIE DI ALCUN TIPO, NE ESPLICITE NE IMPLICITE, INCLUSE, MA SENZA<br>LIMITAZIONE, LE GARANZIE IMPLICITE DI COMMERCIABILITÀ, IDONEITÀ AD UN DETERMINATO SCOPO, O NON VIOLAZIONE, FATTA

Copyright 2004 Sun Microsystems, Inc. 4150 Network Circle, Santa Clara, CA 95054 U.S.A. Tous droits réservés.

Ce produit ou document est protégé par un copyright et distribué avec des licences qui en restreignent l'utilisation, la copie, la distribution, et la décompilation. Aucune partie de ce produit ou document ne peut être reproduite sous aucune forme, par quelque moyen que ce soit, sans<br>l'autorisation préalable et écrite de Sun et de ses bailleurs de licence, s'il y en a. L

Certaines parties de ce produit pourront être dérivées du système Berkeley BSD licenciés par l'Université de Californie. UNIX est une marque déposée aux Etats-Unis et dans d'autres pays et licenciée exclusivement par X/Open Company, Ltd.

Sun, Sun Microsystems, le logo Sun, docs.sun.com, AnswerBook, AnswerBook2, et Solaris sont des marques de fabrique ou des marques déposées de<br>Sun Microsystems, Inc. aux Etats-Unis et dans d'autres pays. Toutes les marques architecture développée par Sun Microsystems, Inc.

L'interface d'utilisation graphique OPEN LOOK et Sun™a été développée par Sun Microsystems, Inc. pour ses utilisateurs et licenciés. Sun reconnaît<br>les efforts de pionniers de Xerox pour la recherche et le développement du de l'informatique. Sun détient une licence non exclusive de Xerox sur l'interface d'utilisation graphique Xerox, cette licence couvrant également les<br>licenciés de Sun qui mettent en place l'interface d'utilisation graphiqu

CETTE PUBLICATION EST FOURNIE "EN L'ETAT" ET AUCUNE GARANTIE, EXPRESSE OU IMPLICITE, N'EST ACCORDEE, Y COMPRIS DES GARANTIES CONCERNANT LA VALEUR MARCHANDE, L'APTITUDE DE LA PUBLICATION A REPONDRE A UNE UTILISATION<br>PARTICULIERE, OU LE FAIT QU'ELLE NE SOIT PAS CONTREFAISANTE DE PRODUIT DE TIERS. CE DENI DE GARANTIE NE<br>S'APPLIQUERAIT PAS

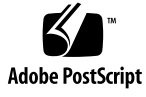

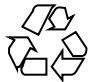

040430@8606

# Indice

#### **[Prefazione 5](#page-4-0)**

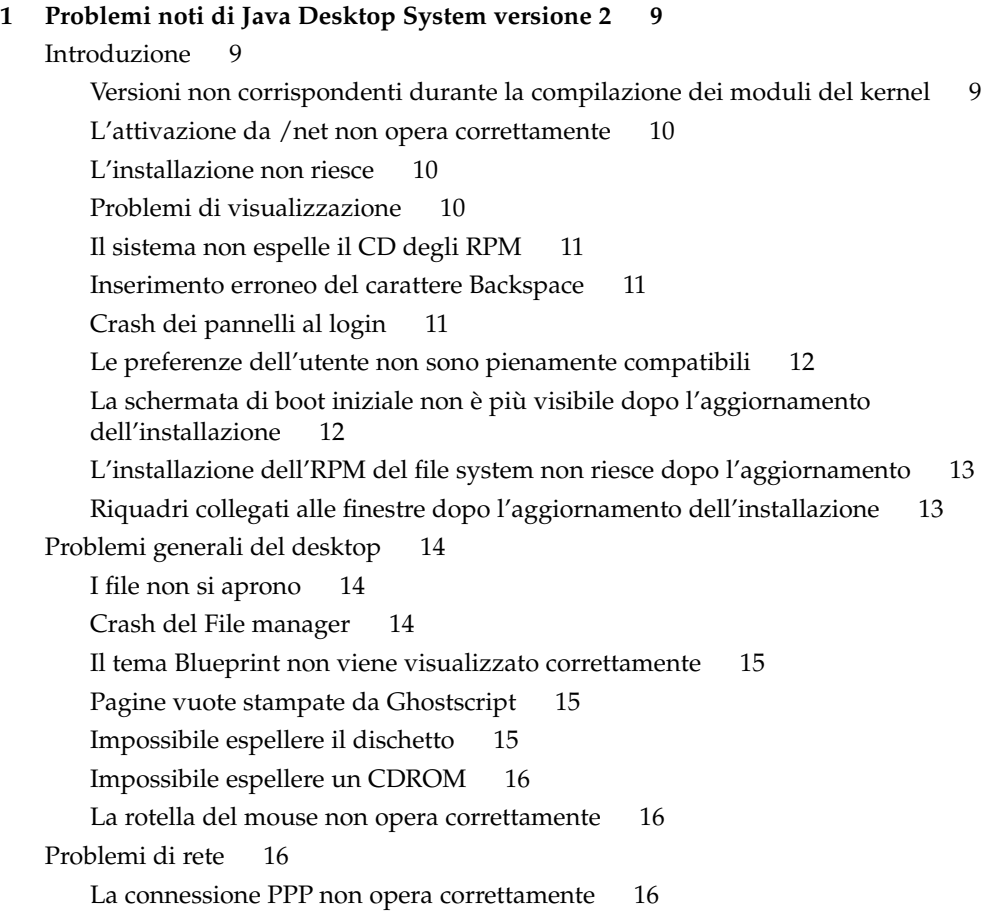

[La connessione via modem non opera correttamente 17](#page-16-0) [Le risorse di rete non vengono visualizzate 17](#page-16-0)

#### **[2 Problemi relativi alle applicazioni 19](#page-18-0)**

[Evolution 19](#page-18-0)

La funzionalità [vFolders di Evolution non opera correttamente 19](#page-18-0) [Evolution va in crash 20](#page-19-0) [L'installazione di Evolution si blocca 20](#page-19-0) [Editor di testo gedit 20](#page-19-0) [Impossibile inserire caratteri multibyte 20](#page-19-0) [Macromedia Flash Player 21](#page-20-0) [Il testo non viene visualizzato 21](#page-20-0) [Mozilla 21](#page-20-0) [L'applicazione va in crash mentre Mozilla](#page-20-0) è in esecuzione 21 [Facendo clic su un collegamento ipertestuale, Mozilla va in crash 22](#page-21-0) [Mozilla non riesce a connettersi a gdict 22](#page-21-0) [Mozilla non riesce a connettersi a un server di posta interno 22](#page-21-0) [Mozilla va in crash quando si incolla un testo 22](#page-21-0) [Registratore 23](#page-22-0) [La barra di scorrimento e il timer non funzionano 23](#page-22-0) I [file audio vengono riprodotti una sola volta 23](#page-22-0)

#### **[3 Localizzazione 25](#page-24-0)**

[Tutte le versioni locali 25](#page-24-0) [Le funzioni ATOK X AUX non operano correttamente 25](#page-24-0) La stampa dei [file PDF non opera correttamente 28](#page-27-0) [Le versioni locali meno recenti non compaiono nella schermata di login 28](#page-27-0) [Impossibile visualizzare i nomi localizzati dei](#page-28-0) file e delle directory 29 [I tasti modificatori non operano correttamente 30](#page-29-0) [Le stringhe vengono visualizzare in modo errato 30](#page-29-0) [Versioni locali cinesi 31](#page-30-0) [I caratteri vengono stampati come riquadri 31](#page-30-0) YaST2 non è [localizzato nelle versioni locali di Hong Kong 31](#page-30-0) [Versioni locali giapponesi 32](#page-31-0) [Impossibile leggere gli allegati di Evolution 32](#page-31-0)

#### **[Indice analitico 33](#page-32-0)**

## <span id="page-4-0"></span>Prefazione

Questo manuale contiene informazioni sulla soluzione dei problemi di Sun Java™ Desktop System versione 2.

## Documentazione correlata

Il contenuto del presente manuale può essere integrato dai seguenti documenti.

- *Guida all'installazione di Java Desktop System versione 2*
- *Guida rapida a Java Desktop System versione* 2
- *Guida alla soluzione dei problemi di Java Desktop System*
- *Java System Update Service User's Guide*

## Documentazione attinente

I seguenti documenti contengono informazioni attinenti a quelle di questo manuale:

- *GNOME 2.2 Desktop Accessibility Guide*
- *GNOME 2.2 Desktop on Linux System Administration Guide*
- *Manuale utente del desktop GNOME 2.2 su Linux*
- *StarOffice 7 Office Suite Administration Guide*
- *StarOffice 7 Office Suite Manuale di programmazione in Basic*
- *StarOffice 7 Manuale d'installazione*
- *StarOffice 7 Manuale dell'utente*
- *Manuale utente di Ximian Evolution 1.4 Sun Microsystems Edition*

# Accesso alla documentazione Sun in linea

Il sito Web docs.sun.com<sup>SM</sup> permette di consultare in linea la documentazione tecnica di Sun. È possibile consultare l'intero archivio oppure ricercare un titolo o un argomento specifico. L'indirizzo del sito è <http://docs.sun.com>.

## Come ordinare i documenti Sun

Sun Microsystems offre una parte della documentazione dei prodotti in forma stampata. Per l'elenco dei documenti disponibili e informazioni sulle modalità d'ordine, vedere la sezione "Acquista documentazione stampata" sul sito [http://docs.sun.com.](http://docs.sun.com)

# Convenzioni tipografiche

La tabella seguente descrive le convenzioni tipografiche usate nel manuale.

| Tipo di carattere o<br>simbolo | <b>Significato</b>                                                                     | <b>Esempio</b>                                                                                                |
|--------------------------------|----------------------------------------------------------------------------------------|----------------------------------------------------------------------------------------------------|
| AaBbCc123                      | Nomi di comandi, file e directory;<br>messaggi del sistema sullo schermo               | Aprire il file . login.<br>Usare 1s - a per visualizzare<br>l'elenco dei file.<br>sistema% Nuovi<br>messaqqi. |
| AaBbCc123                      | Comandi digitati dall'utente, in contrasto<br>con i messaggi del sistema sullo schermo | sistema% su<br>Password:                                                                                      |
| AaBbCc123                      | Parametri o variabili dei comandi, da<br>sostituire con nomi o valori reali            | Il comando per rimuovere un<br>file è rm filename.                                                            |

**TABELLA P–1** Convenzioni tipografiche

#### **TABELLA P–1** Convenzioni tipografiche *(Continua)*

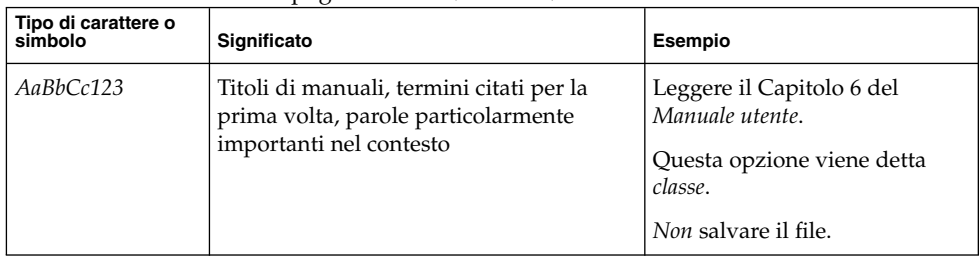

# Prompt delle shell

Qui sotto sono descritti i prompt predefiniti per utente e utente root nelle shell di tipo C, Bourne e Korn.

#### **TABELLA P–2** Prompt delle shell

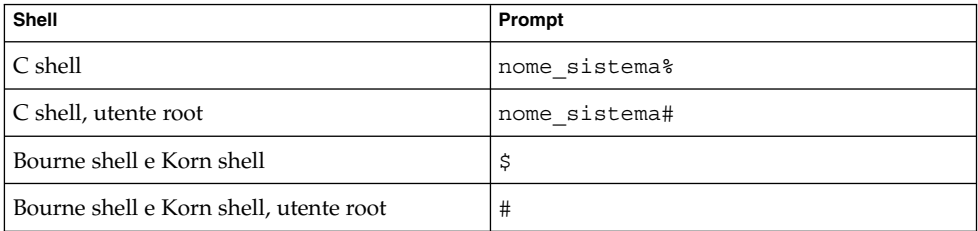

#### <span id="page-8-0"></span>CAPITOLO **1**

# Problemi noti di Java Desktop System versione 2

Questo capitolo descrive i problemi noti relativi a Java Desktop System versione 2. Ove possibile, sono indicate le relative soluzioni.

- "Introduzione" a pagina 9
- ["Problemi generali del desktop"](#page-13-0) a pagina 14
- ["Problemi di rete"](#page-15-0) a pagina 16

# Introduzione

### Versioni non corrispondenti durante la compilazione dei moduli del kernel

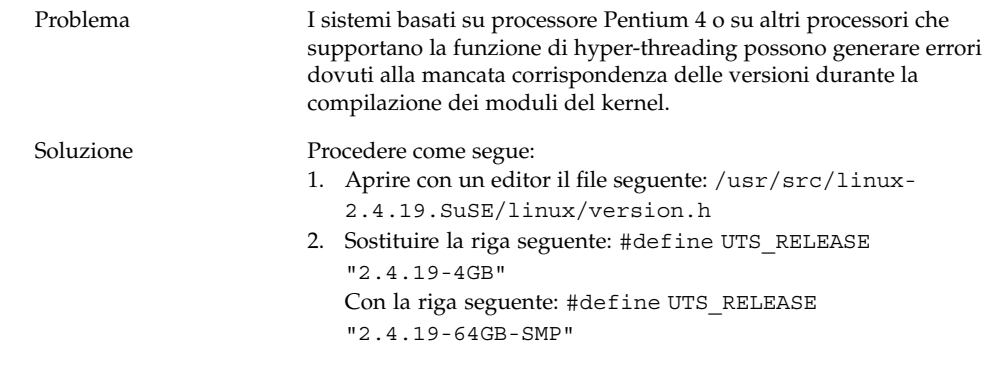

# <span id="page-9-0"></span>L'attivazione da /net non opera correttamente

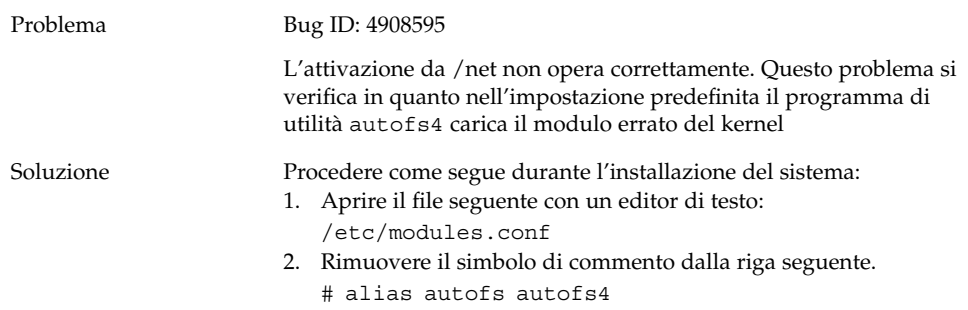

## L'installazione non riesce

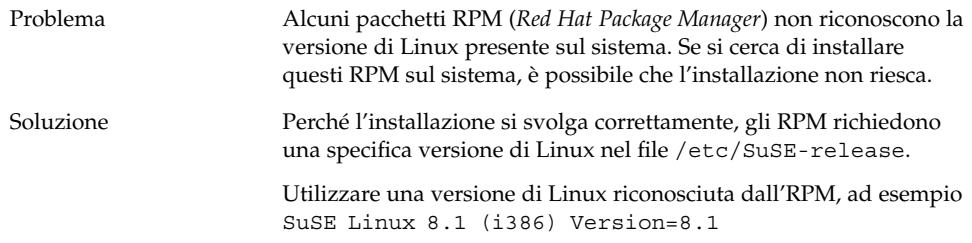

## Problemi di visualizzazione

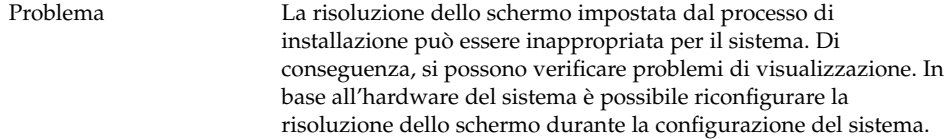

<span id="page-10-0"></span>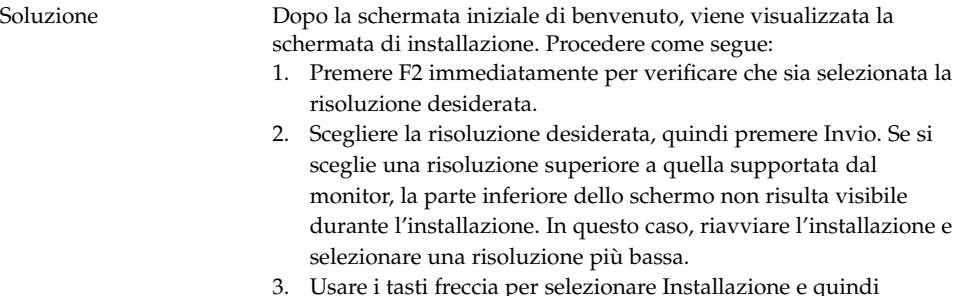

3. Usare i tasti freccia per selezionare Installazione e quindi premere Invio.

Nella finestra di dialogo della risoluzione dello schermo sono disponibili solo i valori supportati da YaST.

## Il sistema non espelle il CD degli RPM

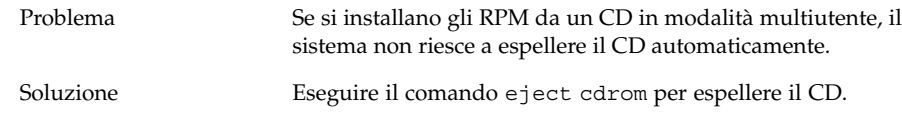

## Inserimento erroneo del carattere Backspace

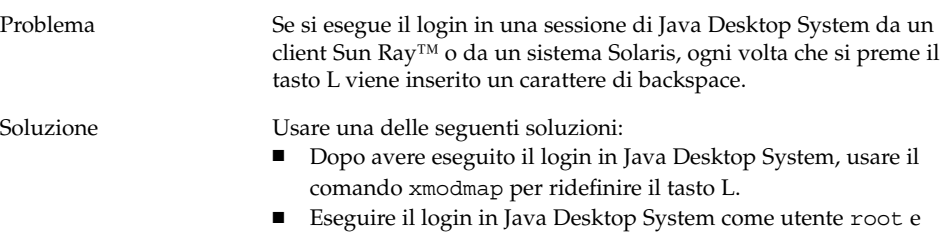

rimuovere il file /etc/X11/Xmodmap.

## Crash dei pannelli al login

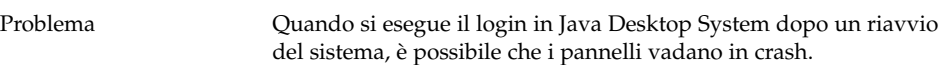

Capitolo 1 • Problemi noti di Java Desktop System versione 2 **11**

<span id="page-11-0"></span>

## Le preferenze dell'utente non sono pienamente compatibili

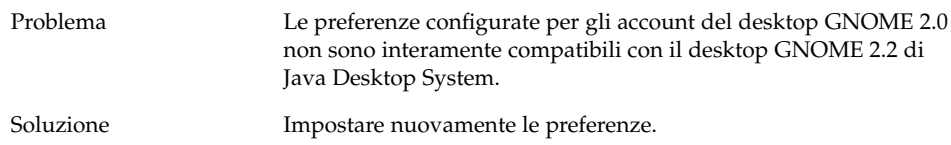

#### La schermata di boot iniziale non è più visibile dopo l'aggiornamento dell'installazione

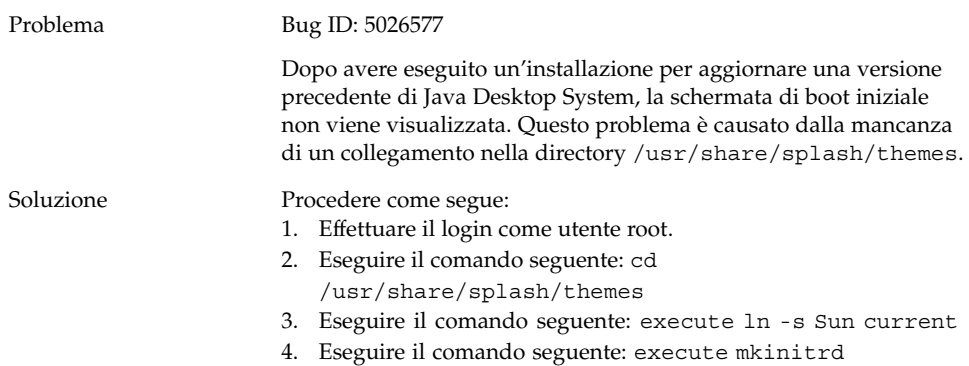

## <span id="page-12-0"></span>L'installazione dell'RPM del file system non riesce dopo l'aggiornamento

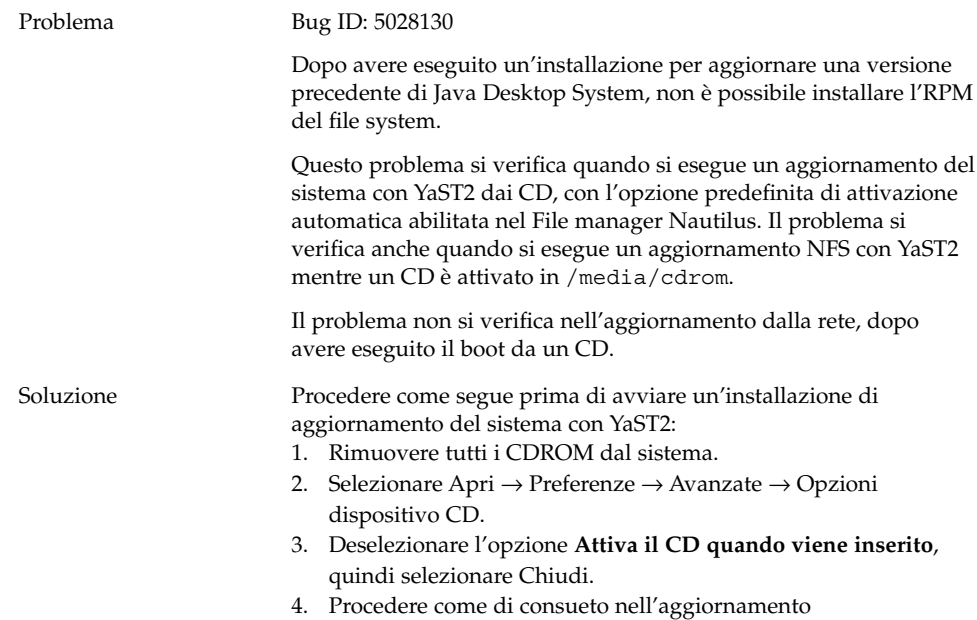

## Riquadri collegati alle finestre dopo l'aggiornamento dell'installazione

dell'installazione.

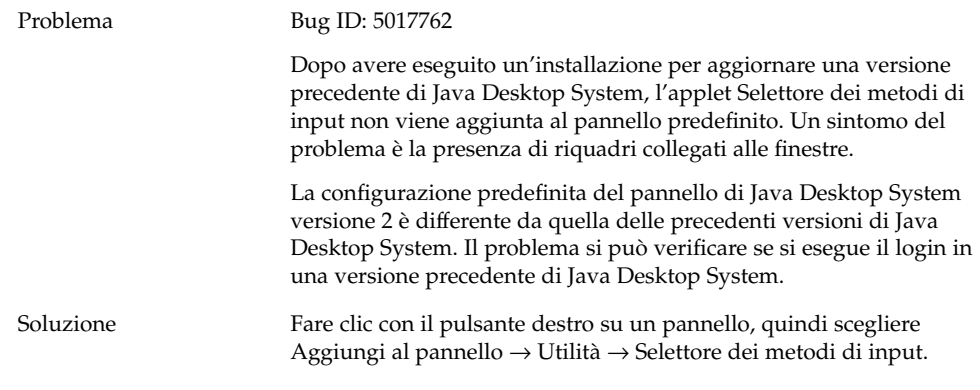

Capitolo 1 • Problemi noti di Java Desktop System versione 2 **13**

# <span id="page-13-0"></span>Problemi generali del desktop

# I file non si aprono

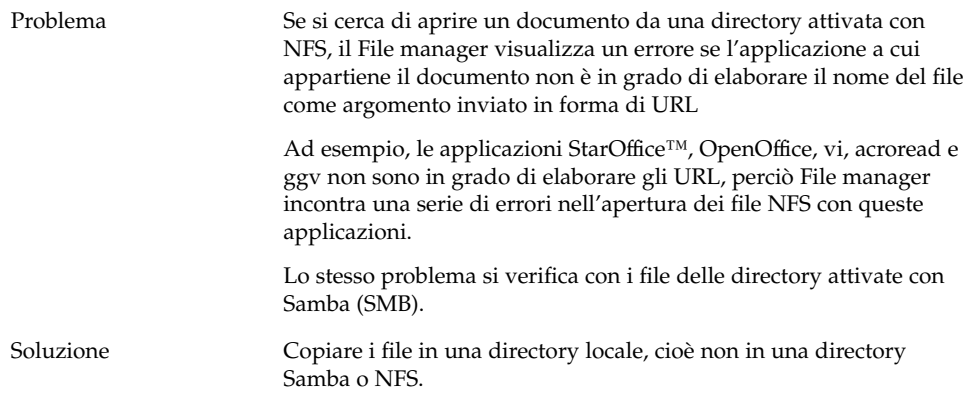

## Crash del File manager

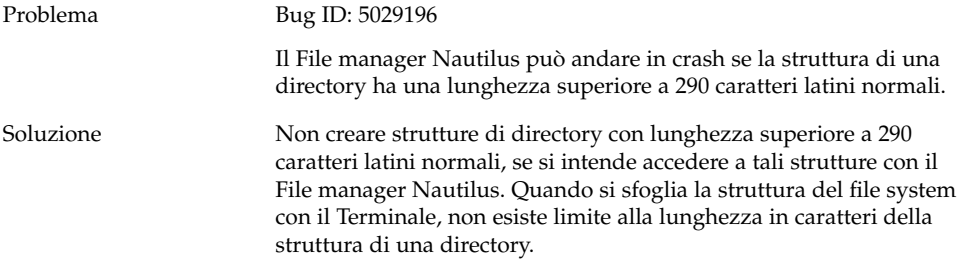

#### <span id="page-14-0"></span>Il tema Blueprint non viene visualizzato correttamente

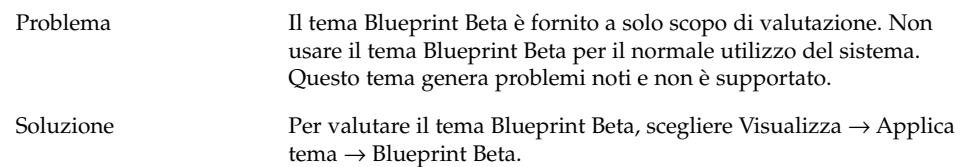

#### Pagine vuote stampate da Ghostscript

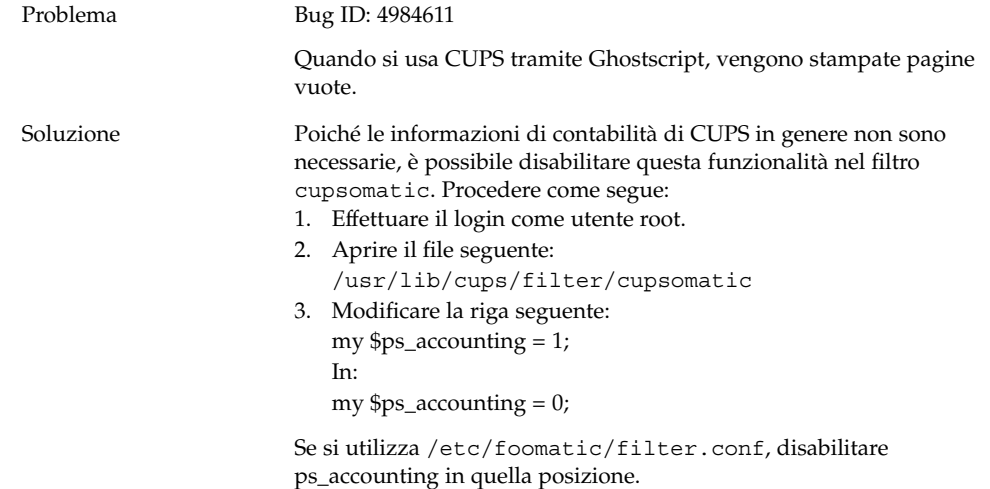

## Impossibile espellere il dischetto

Problema Bug ID: 4948512

Non è possibile espellere un dischetto dall'unità a dischetti usando l'icona del dischetto presente sul desktop. Viene visualizzato un messaggio di errore che segnala che solo l'utente root può espellere il dischetto. Il problema si verifica se l'icona del dischetto è stata attivata sul desktop da un utente e, in un secondo momento, un altro utente esegue il login e cerca di espellere il dischetto.

<span id="page-15-0"></span>

## Impossibile espellere un CDROM

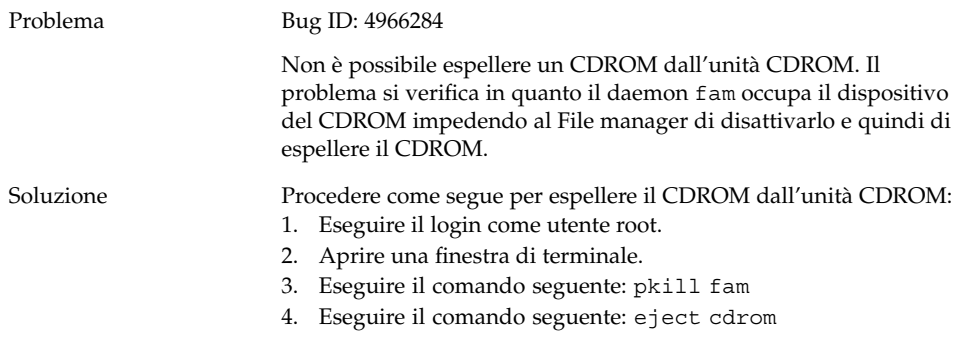

### La rotella del mouse non opera correttamente

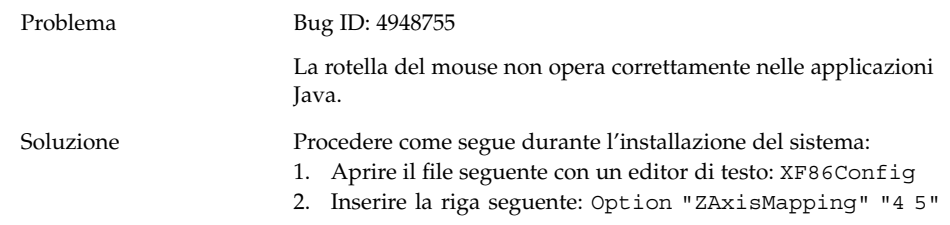

# Problemi di rete

## La connessione PPP non opera correttamente

Problema Non è possibile connettersi alla rete con una connessione commutata PPP.

<span id="page-16-0"></span>Soluzione Se si utilizza un modem per il collegamento alla rete e si richiede una connessione PPP commutata, usare l'utility Linux per le connessioni PPP (wvdial).

#### La connessione via modem non opera correttamente

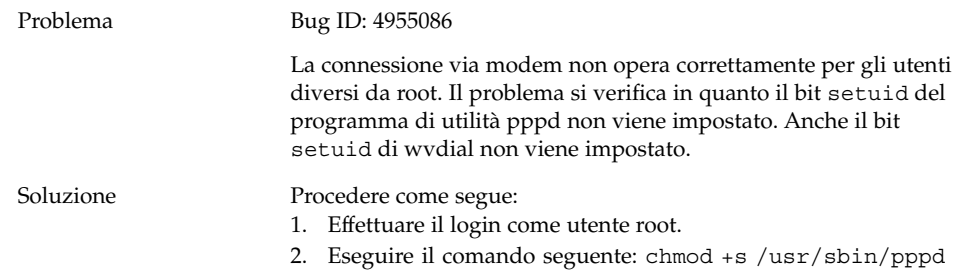

## Le risorse di rete non vengono visualizzate

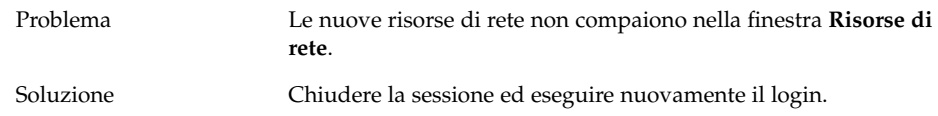

### <span id="page-18-0"></span>CAPITOLO **2**

# Problemi relativi alle applicazioni

Questo capitolo descrive i problemi noti che si possono incontrare nell'uso di specifiche applicazioni con Java Desktop System versione 2. Ove possibile, sono indicate le relative soluzioni.

- "Evolution" a pagina 19
- ["Editor di testo gedit"](#page-19-0) a pagina 20
- ["Macromedia Flash Player"](#page-20-0) a pagina 21
- "Mozilla" [a pagina 21](#page-20-0)
- ["Registratore"](#page-22-0) a pagina 23

# Evolution

## La funzionalità vFolders di Evolution non opera correttamente

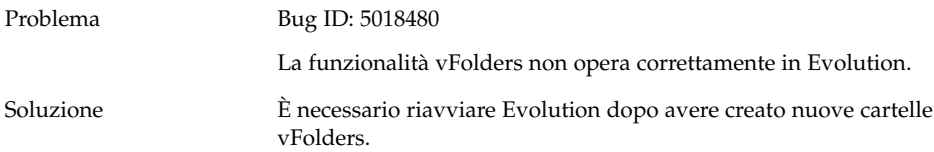

### <span id="page-19-0"></span>Evolution va in crash

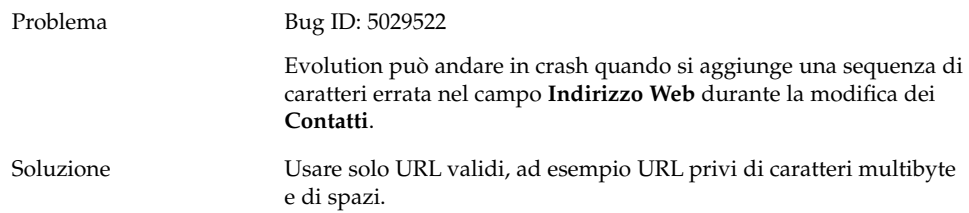

#### L'installazione di Evolution si blocca

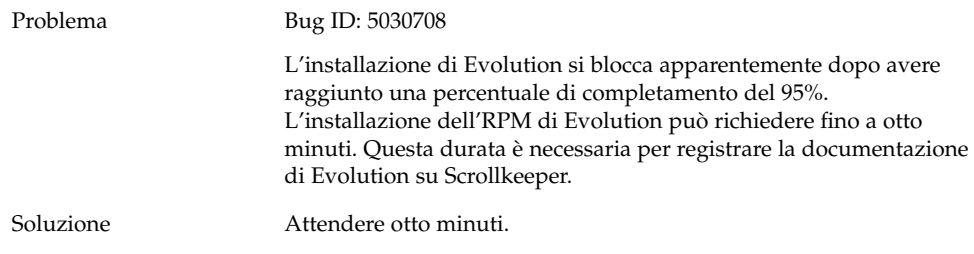

# Editor di testo gedit

## Impossibile inserire caratteri multibyte

Problema Bug ID: 4937266

Quando si abilita la funzione di **Rientro automatico** nell'editor di testo gedit, non è possibile inserire correttamente i caratteri multibyte.

<span id="page-20-0"></span>Soluzione Disabilitare la funzione di **Rientro automatico**. Procedere come segue:

- 1. Scegliere Modifica → Preferenze.
- 2. Nell'elenco **Categorie**, selezionare Editor e quindi Rientro automatico.
- 3. Deselezionare l'opzione **Abilita rientro automatico**.

# Macromedia Flash Player

#### Il testo non viene visualizzato

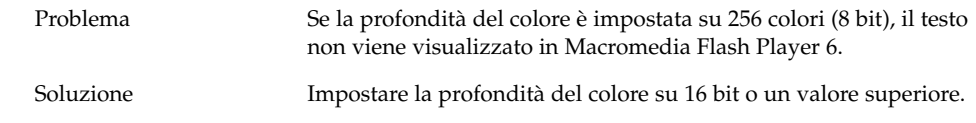

# Mozilla

#### L'applicazione va in crash mentre Mozilla è in esecuzione

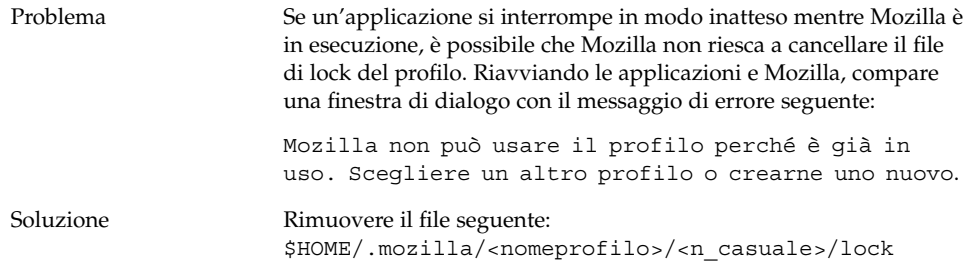

Capitolo 2 • Problemi relativi alle applicazioni **21**

### <span id="page-21-0"></span>Facendo clic su un collegamento ipertestuale, Mozilla va in crash

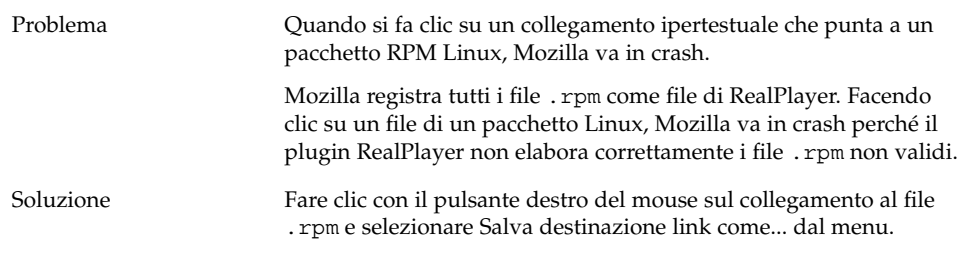

## Mozilla non riesce a connettersi a gdict

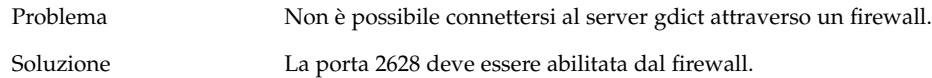

### Mozilla non riesce a connettersi a un server di posta interno

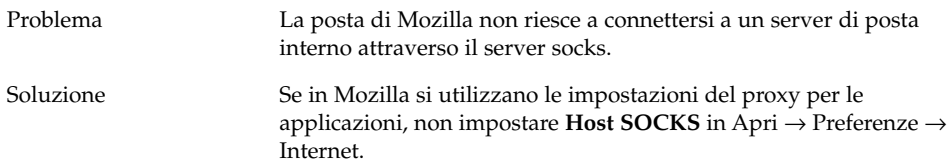

### Mozilla va in crash quando si incolla un testo

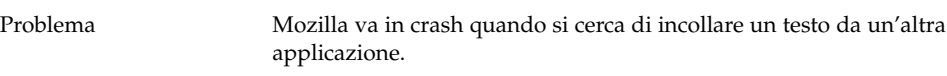

<span id="page-22-0"></span>Soluzione Quando si copia un testo da un'altra applicazione a Mozilla, perché l'operazione venga eseguita correttamente occorre premere Ctrl + V e rilasciare immediatamente i tasti.

Se i tasti Ctrl + V non vengono rilasciati subito, Mozilla va in crash.

# Registratore

#### La barra di scorrimento e il timer non funzionano

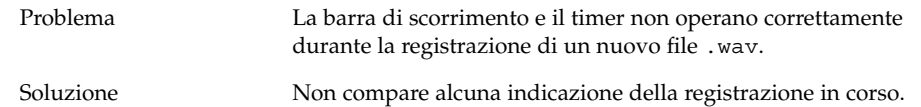

## I file audio vengono riprodotti una sola volta

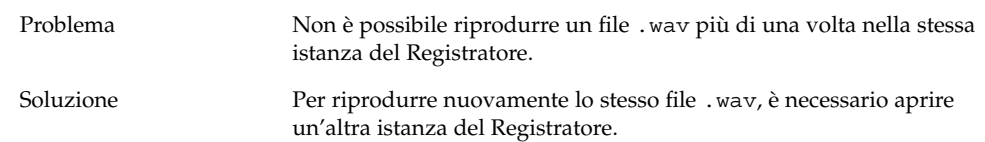

Capitolo 2 • Problemi relativi alle applicazioni **23**

<span id="page-24-0"></span>CAPITOLO **3**

# Localizzazione

Questo capitolo descrive i problemi di localizzazione di Java Desktop System Aggiornamento 1. Ove possibile, sono fornite le relative soluzioni.

- "Tutte le versioni locali" a pagina 25
- ["Versioni locali cinesi"](#page-30-0) a pagina 31
- ["Versioni locali giapponesi"](#page-31-0) a pagina 32

# Tutte le versioni locali

#### Le funzioni ATOK X AUX non operano correttamente

Problema In questa versione, le funzioni AUX del metodo di input ATOK X non operano correttamente. Il problema riguarda le seguenti funzioni AUX di ATOK X:

- AtokPaletteAux
- SystemLineAux
- CharPaletteAux
- PropertyAux
- CustomizerAux
- RegWordAux
- DicUTAux

Soluzione Non usare le funzioni AUX di ATOK X. Per abilitare le funzioni AUX di ATOK X per le sole versioni locali giapponesi, procedere come segue per sostituire gli RPM. Eseguendo questa modifica, tutti i metodi di input diversi da ATOK X diventano inutilizzabili in tutte le lingue.

- 1. Scegliere Sessione di emergenza del terminale nel menu della schermata di login, quindi effettuare il login come utente root.
- 2. Eseguire i comandi seguenti per arrestare i daemon IIIM e ATOK X:

# sh /etc/init.d/atokx stop

- # sh /etc/init.d/IIim stop
- 3. Rimuovere i seguenti RPM: ■ iiimf-csconv
	-
	- iiimf-protocol-lib
	- iiimf-protocol-lib-devel
	- iiimf-client-lib
	- iiimf-client-lib-devel
	- iiimf-x
	- iiimf-gtk
	- iiimf-server
	- iiimf-le-Asian-koKR-sun
	- iiimf-le-Asian-thTH-sun
	- iiimf-le-Asian-zhCN-sun
	- iiimf-le-Asian-zhHK-sun
	- iiimf-le-Asian-zhTW-sun
	- iiimf-le-unit
	- iiimf-docs
	- Esempio:
	- #rpm -e 'rpm -q -a | grep iiimf'
- 4. Installare i seguenti RPM dalla posizione
	- /usr/lib/im/locale/ja/atokserver/rpm: iiimf-1.2-3JDS4.i586.rpm
	- iiimf\_conv-1-2JDS4.i586.rpm
	-
	- Esempio: # rpm -ihv
	- /usr/lib/im/locale/ja/atokserver/rpm/\*.rpm
- 5. Eseguire i comandi seguenti per modificare il collegamento simbolico che punta a atok12aux.so:
	- a. # cd /usr/lib/im/locale/ja/atokserver
	- b. # rm atok12aux.so
	- c. # ln -s atok12aux-iiimf10.so atok12aux.so
- 6. Usare i comandi seguenti per avviare i daemon IIIM e ATOK X, o eseguire il reboot del sistema:
	- a. # sh /etc/init.d/IIim start
	- b. # sh /etc/init.d/atokx start

Per ripristinare la configurazione originale, procedere come segue per sostituire gli RPM:

- 1. Scegliere Sessione di emergenza del terminale nel menu della schermata di login, quindi effettuare il login come utente root.
- 2. Eseguire i comandi seguenti per arrestare i daemon IIIM e ATOK X:

# sh /etc/init.d/atokx stop # sh /etc/init.d/IIim stop Rimuovere i seguenti RPM: iiimf, iiimf\_conv

- Esempio: # rpm -e *rmp -q -a| grep iiimf*
- 3. Installare i seguenti RPM dal supporto di installazione:
	- iiimf-csconv
	- iiimf-protocol-lib
	- iiimf-protocol-lib-devel
	- iiimf-client-lib
	- iiimf-client-lib-devel
	- iiimf-x
	- iiimf-gtk
	- iiimf-server
	- iiimf-le-Asian-koKR-sun
	- iiimf-le-Asian-thTH-sun
	- iiimf-le-Asian-zhCN-sun
	- iiimf-le-Asian-zhHK-sun
	- iiimf-le-Asian-zhTW-sun
	- iiimf-le-unit
	- iiimf-docs
	- Esempio:
	- a. Immettere il comando seguente dalla riga di comando: yast2
	- b. Selezionare Installare/togliere i pacchetti.
	- c. Selezionare Cerca nella casella di riepilogo Filtro.
	- d. Inserire la stringa seguente nel campo **Cerca**: **iiimf**
	- e. Fare clic su Cerca.
	- f. Selezionare i pacchetti iiimf dall'elenco e fare clic su Accetta.
- 4. Eseguire i comandi seguenti per modificare il collegamento simbolico che punta a atok12aux.so:
	- a. # cd /usr/lib/im/locale/ja/atokserver
	- b. # rm atok12aux.so
	- c. # ln -s atok12aux-iiimf11.so atok12aux.so
- 5. Usare i comandi seguenti per avviare i daemon IIIM e ATOK X, o eseguire il reboot del sistema:
	- a. # sh /etc/init.d/IIim start
	- b. # sh /etc/init.d/atokx start

#### <span id="page-27-0"></span>La stampa dei file PDF non opera correttamente

Problema Bug ID: 4928658

Il problema riguarda le seguenti versioni locali:

- Versioni locali asiatiche
- Versioni locali polacche
- Versioni locali russe

Non è possibile utilizzare le applicazioni GNOME per creare documenti in formato PDF che contengono caratteri multibyte. Il problema riguarda gedit e altre applicazioni GNOME che utilizzano la libreria libgnomeprint.

Soluzione Stampare i file in formato PostScript e quindi utilizzare il programma di utilità ps2pdf per convertire il file PostScript in formato PDF.

#### Le versioni locali meno recenti non compaiono nella schermata di login

Problema ID del problema: 4884887

Le versioni locali meno recenti sono state rimosse dalla schermata di login. Nella schermata di login vengono visualizzate solo le seguenti lingue:

- Francese
- **Tedesco**
- **Italiano**
- **Giapponese**
- **Coreano**
- Spagnolo
- **Svedese**
- Cinese tradizionale

Soluzione Per far comparire le vecchie versioni locali nella schermata di login, chiedere all'amministratore di sistema di rimuovere il carattere di commento dalle voci relative alle versioni locali nel file: /etc/X11/gdm/locale.alias

> L'amministratore dovrà quindi riavviare il sistema. A questo punto, le versioni locali meno recenti dovrebbero comparire nella schermata di login.

## <span id="page-28-0"></span>Impossibile visualizzare i nomi localizzati dei file e delle directory

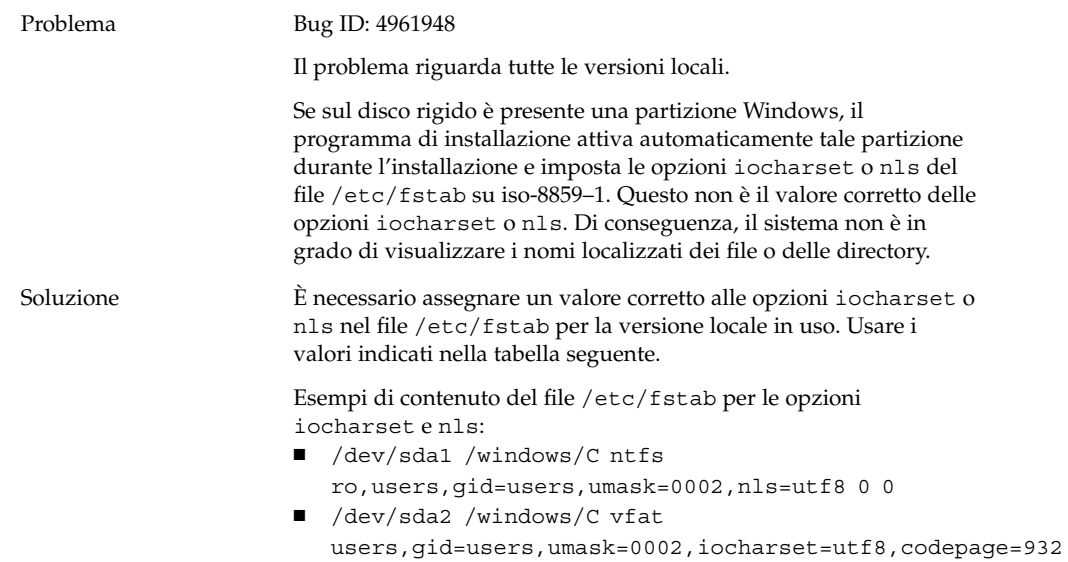

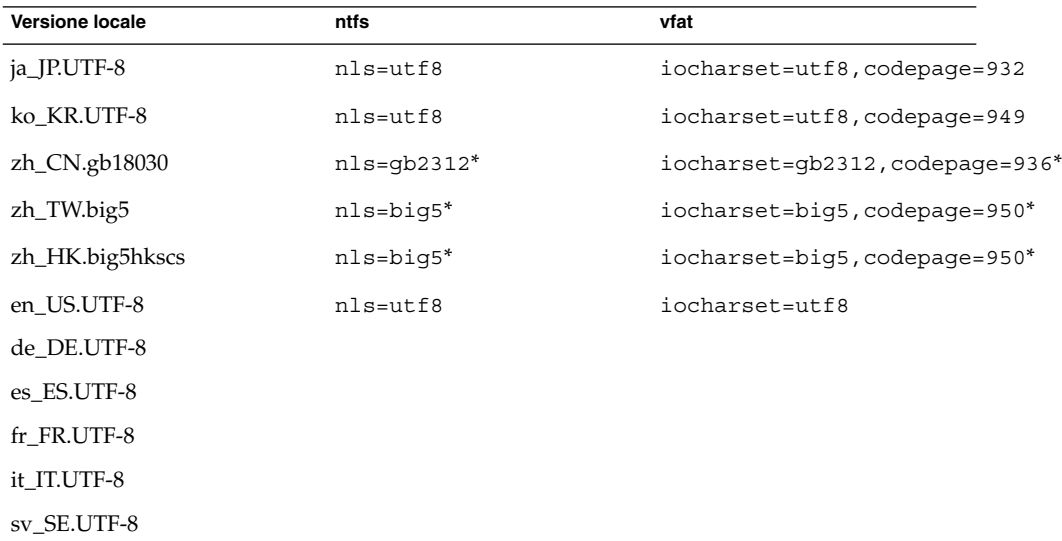

\*Se si utilizza una versione locale cinese UTF-8, sostituire big5 e gb2312 con utf8.

# <span id="page-29-0"></span>I tasti modificatori non operano correttamente

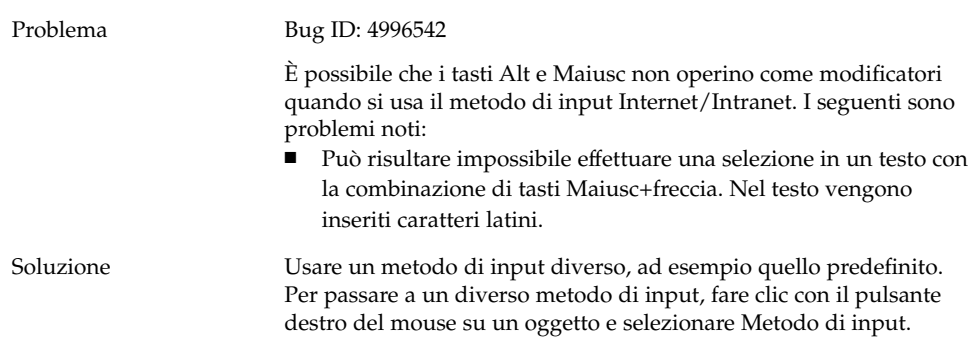

# Le stringhe vengono visualizzare in modo errato

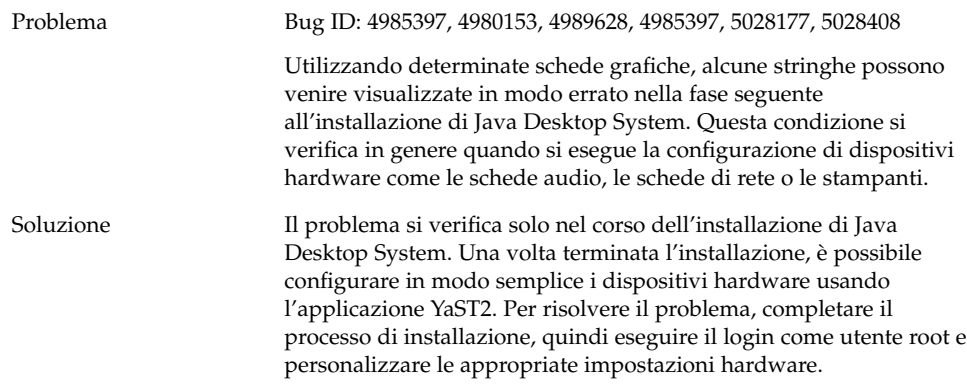

## <span id="page-30-0"></span>Versioni locali cinesi

#### I caratteri vengono stampati come riquadri

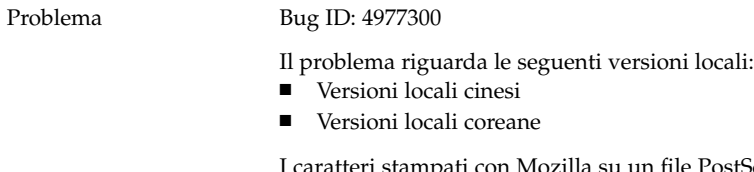

I caratteri stampati con Mozilla su un file PostScript vengono stampati come riquadri. Questa situazione si verifica in quando la stampante PostScript non include i caratteri cinesi e coreani. CUPS deve convertire i caratteri PostScript di Mozilla prima di poter stampare il file.

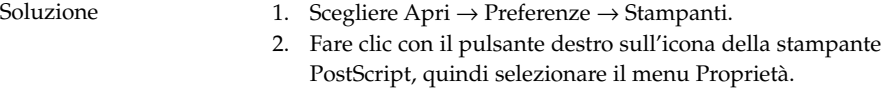

- 3. Aprire la scheda **Avanzato**.
- 4. Impostare la voce **Ghostscript pre-filtering** su **Convert to PS level 1**.

## YaST2 non è localizzato nelle versioni locali di Hong Kong

Problema Bug ID: 5005385

Il problema riguarda le seguenti versioni locali:

- zh\_HK.big5hkscs
- zh\_HK.UTF-8

Quando si esegue il login in una delle versioni locali indicate qui sopra, l'applicazione YaST2 non compare localizzata.

<span id="page-31-0"></span>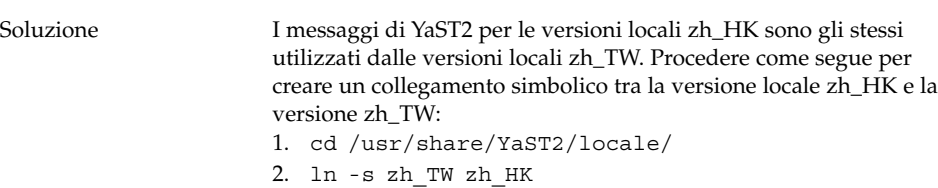

Versioni locali giapponesi

# Impossibile leggere gli allegati di Evolution

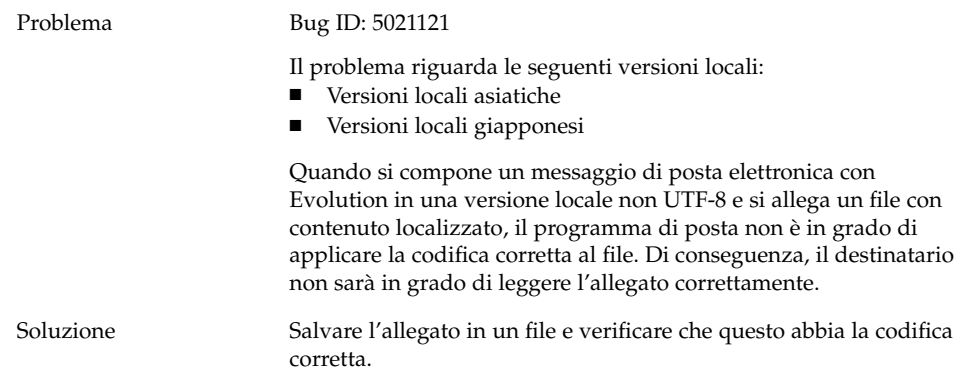

# <span id="page-32-0"></span>Indice analitico

#### **A**

allegati, [32](#page-31-0) attivazione da /net, [10](#page-9-0)

#### **B**

backspace, inserimento involontario, [11](#page-10-0)

#### **C**

caratteri multibyte, problemi in gedit, [20](#page-19-0) CD degli RPM, mancata espulsione, [11](#page-10-0) CDROM, impossibile espellere, [16](#page-15-0) connessione PPP, problemi di funzionamento, [16](#page-15-0) connessione via modem, [17](#page-16-0) crash dei pannelli al login, [11](#page-10-0)

#### **D**

dischetto, impossibile espellere, [15](#page-14-0)

#### **E**

Evolution blocco dell'installazione, [20](#page-19-0) crash, [20](#page-19-0) vFolders, [19](#page-18-0)

#### **F**

file, problemi di apertura, [14](#page-13-0) file audio, problemi di riproduzione, [23](#page-22-0) File manager, crash, [14](#page-13-0) finestre, con riquadri, [13](#page-12-0)

#### **G**

gdict, connessione a Mozilla, [22](#page-21-0) gedit, editor di testo, [20](#page-19-0)

#### **I**

installazione non riuscita, [10](#page-9-0) iocharset, impostazione, [29](#page-28-0)

#### **K**

kernel, errato, [10](#page-9-0)

#### **M**

Macromedia Flash Player, problemi di visualizzazione del testo, [21](#page-20-0) moduli del kernel, compilazione, [9](#page-8-0) Mozilla crash causato da collegamento ipertestuale, [22](#page-21-0) crash delle applicazioni, [21](#page-20-0)

Mozilla (Continua) crash quando si incolla un testo, [22](#page-21-0) problema di connessione a gdict, [22](#page-21-0) problema di connessione al server di posta, [22](#page-21-0) problemi, [21](#page-20-0)

#### **N**

Nautilus, crash, [14](#page-13-0) NFS, [14](#page-13-0) nomi di file localizzati, visualizzazione, [29](#page-28-0)

#### **P**

pagine vuote, problema di stampa, [15](#page-14-0) posta di evolution, [32](#page-31-0) preferenze, non compatibili, [12](#page-11-0) problemi di installazione il CD degli RPM non viene espulso, [11](#page-10-0) installazione non riuscita, [10](#page-9-0) problemi di localizzazione, [25](#page-24-0) versioni locali non presenti nella schermata di login, [28](#page-27-0) problemi di login backspace, [11](#page-10-0) crash dei pannelli, [11](#page-10-0) problemi di rete, [16](#page-15-0) problemi di visualizzazione, [10](#page-9-0)

#### **R**

Registratore, problemi, [23](#page-22-0) risorse di rete, problemi di visualizzazione, [17](#page-16-0) rotella del mouse, [16](#page-15-0) RPM, problemi, [10](#page-9-0)

#### **S**

schermata di boot iniziale non visibile, [12,](#page-11-0) [13](#page-12-0) selettore dei metodi di input, non installato, [13](#page-12-0) server di posta, connessione a Mozilla, [22](#page-21-0) Stampa PDF, [28](#page-27-0)

**34** Guida alla soluzione dei problemi di Java Desktop System versione 2 • Maggio 2004

stringhe, visualizzazione errata, [30](#page-29-0)

#### **T**

tasti modificatori, [30](#page-29-0) temi, blueprint, [15](#page-14-0)

#### **V**

versioni locali cinesi, [31](#page-30-0)

#### **Y**

YaST2, non localizzato, [31](#page-30-0)